## Welke Huawei telefoon heb ik eigenlijk?

1.Ganaar'Instellingen'

2. Klik op 'Over de telefoon'

3. Vervolgens zie je modelnaam en modelnummer in beeld staan

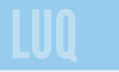